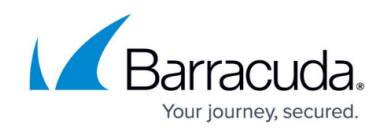

## **Step 2: Adding a Cloud Service Account - AWS**

<https://campus.barracuda.com/doc/78155906/>

Barracuda Cloud Security Guardian must be able to access your AWS account. Perform the following steps to set up a cloud connection.

You must complete [Step 1: Creating a Cloud Security Guardian Account - AWS](http://campus.barracuda.com/doc/78155904/) before proceeding with this step.

Barracuda Cloud Security Guardian is automatically licensed for 30 days, as part of the free trial. After you purchase Barracuda Cloud Security Guardian, you must specify the license. Refer to [License Management](http://campus.barracuda.com/doc/84313979/) for details.

1. Continuing from [Step 1: Creating a Cloud Security Guardian Account - AWS](http://campus.barracuda.com/doc/78155904/), click **Get Started with AWS**.

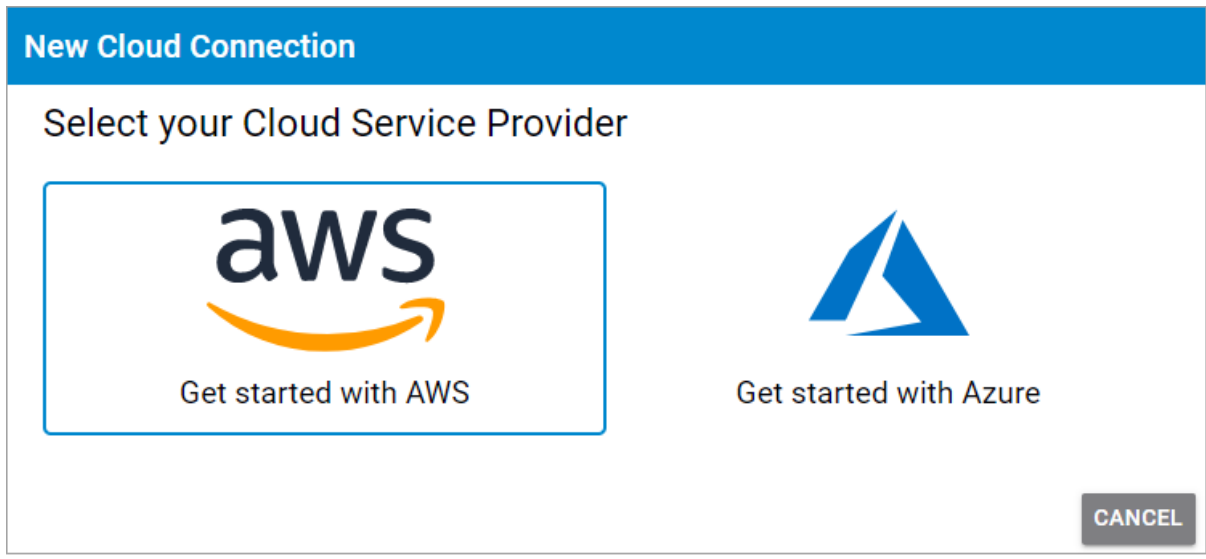

If you are not already on this page, follow these steps to get there:

- 1. In Barracuda Cloud Security Guardian, in the left navigation menu, select **Cloud Connections**.
- 2. Click **Add Account** to open the Barracuda Cloud Security Guardian connection wizard.
- 2. Choose how you want to proceed. Note that you can only connect elements for which you have permissions in Azure.
	- **Launch Stack**  Click to open your AWS console in a new browser tab and launch a new stack.
	- **Copy Link**  If you do not have adequate permissions, click **Copy Link** and send the unique link to an administrator who can connect your AWS account.

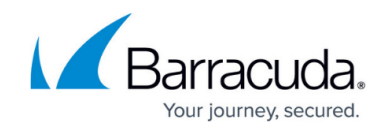

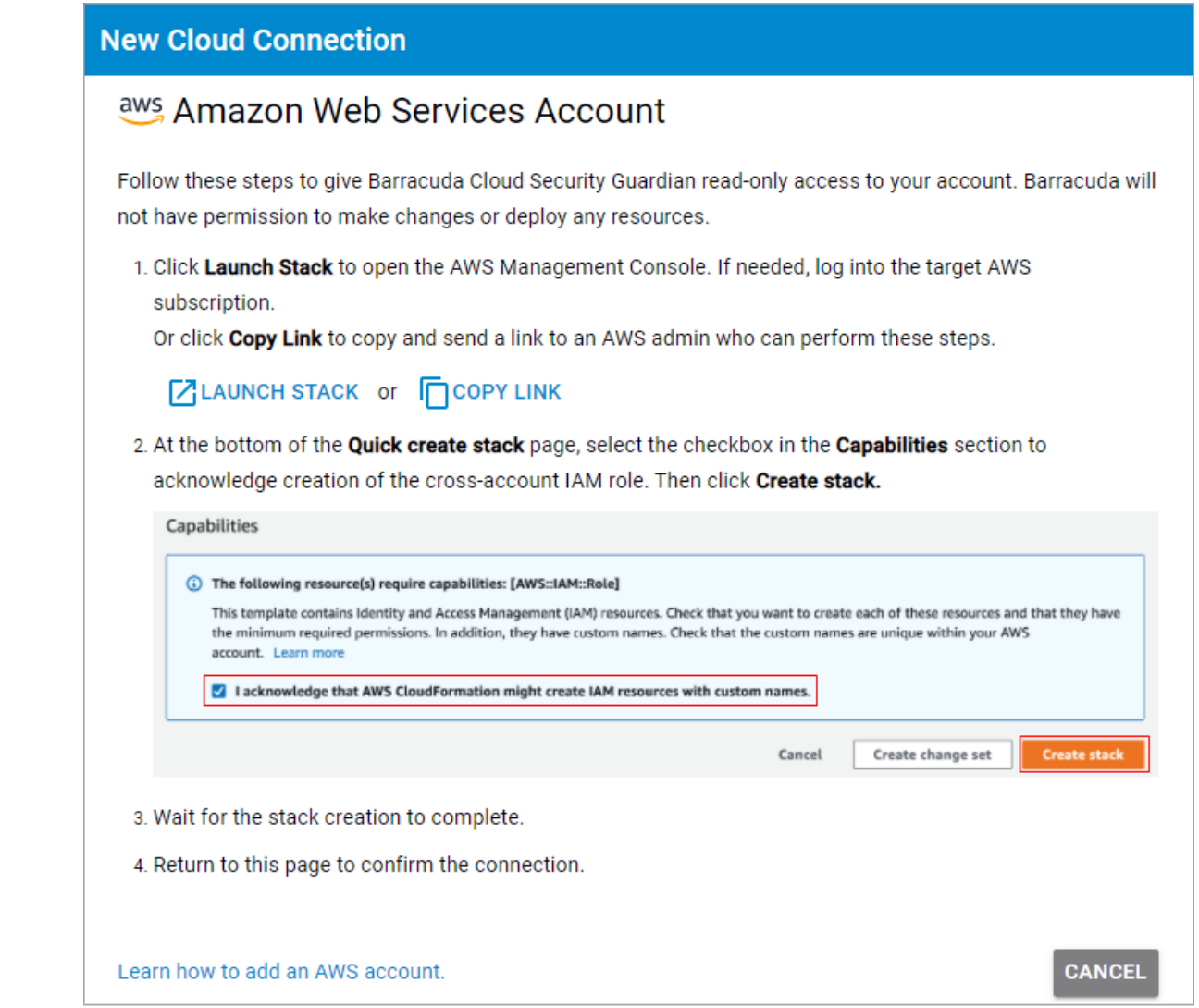

- 3. In the **Capabilities** section shown above, review the statement, then select the check box to acknowledge that you are creating an IAM role.
- 4. Click **Create Stack**.
- 5. Wait for the stack creation to complete. This automated process takes several minutes.
- 6. Return to the Barracuda Cloud Security Guardian wizard to confirm that the connection completed successfully.
- 7. The new connection appears in the appropriate section of the Cloud Connections page. Cloud Connections

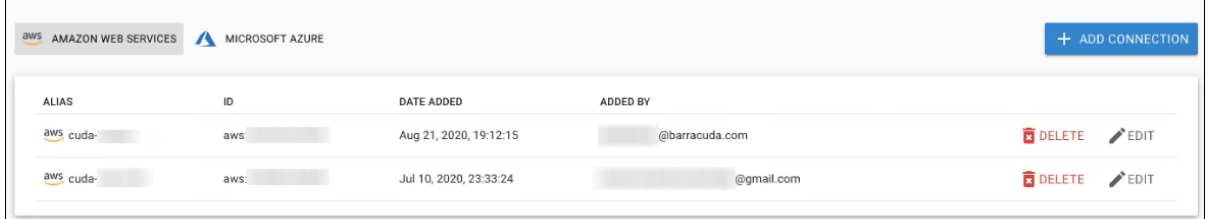

The wizard performs an initial scan of your cloud connection.

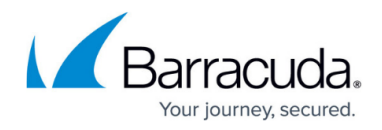

To continue getting started, refer to:

- [Policy Management](http://campus.barracuda.com/doc/80740640/)
- [Security Findings](http://campus.barracuda.com/doc/93196220/)

## Barracuda Cloud Security Guardian

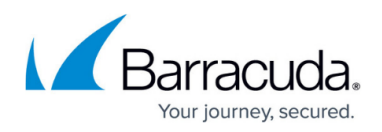

## **Figures**

- 1. GetStartedAWS\_2.png
- 2. AWSconnect.png
- 3. cloudConnections.png

© Barracuda Networks Inc., 2024 The information contained within this document is confidential and proprietary to Barracuda Networks Inc. No portion of this document may be copied, distributed, publicized or used for other than internal documentary purposes without the written consent of an official representative of Barracuda Networks Inc. All specifications are subject to change without notice. Barracuda Networks Inc. assumes no responsibility for any inaccuracies in this document. Barracuda Networks Inc. reserves the right to change, modify, transfer, or otherwise revise this publication without notice.